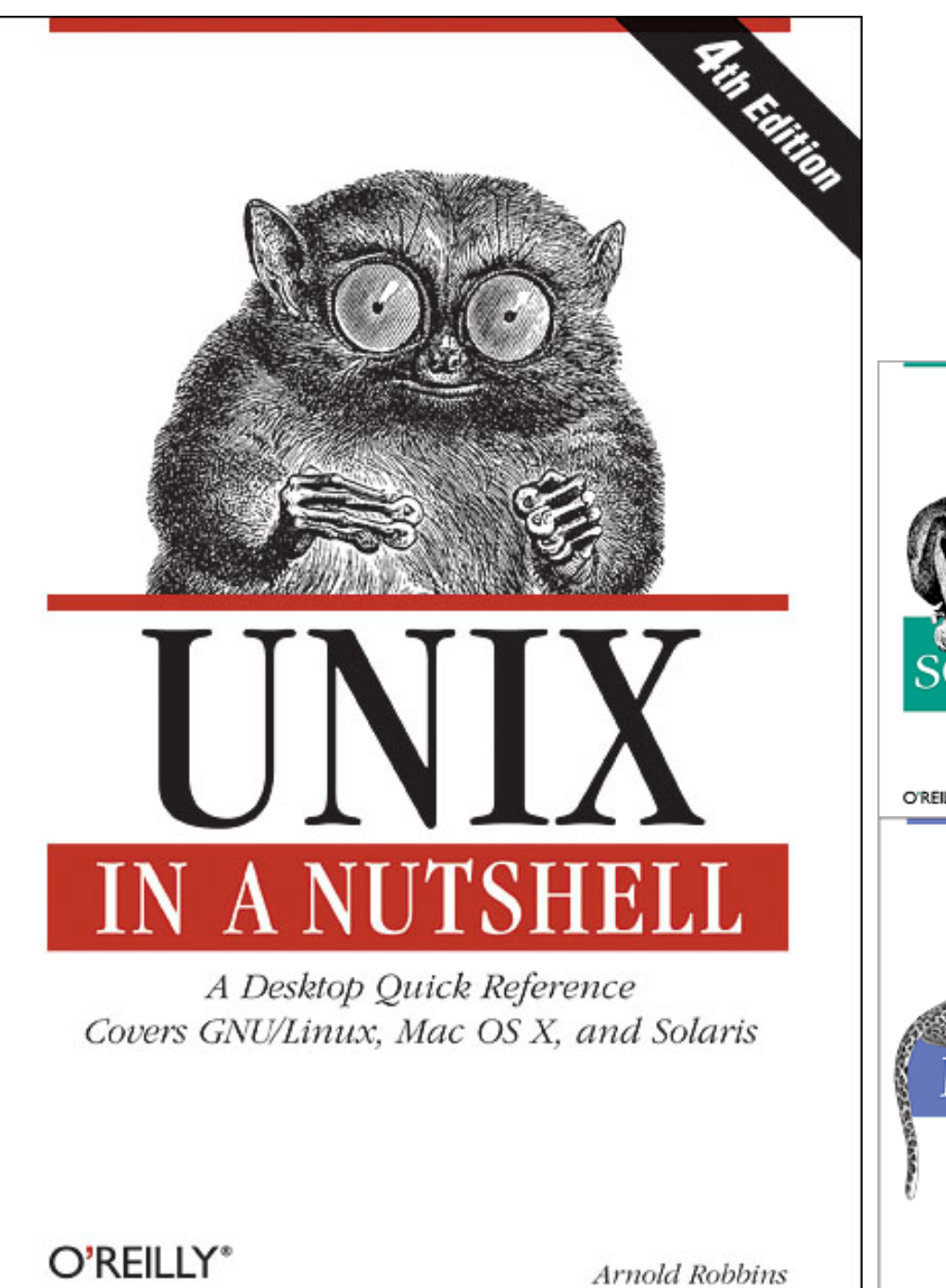

#### Unix Tools 2 Jeff Freymueller

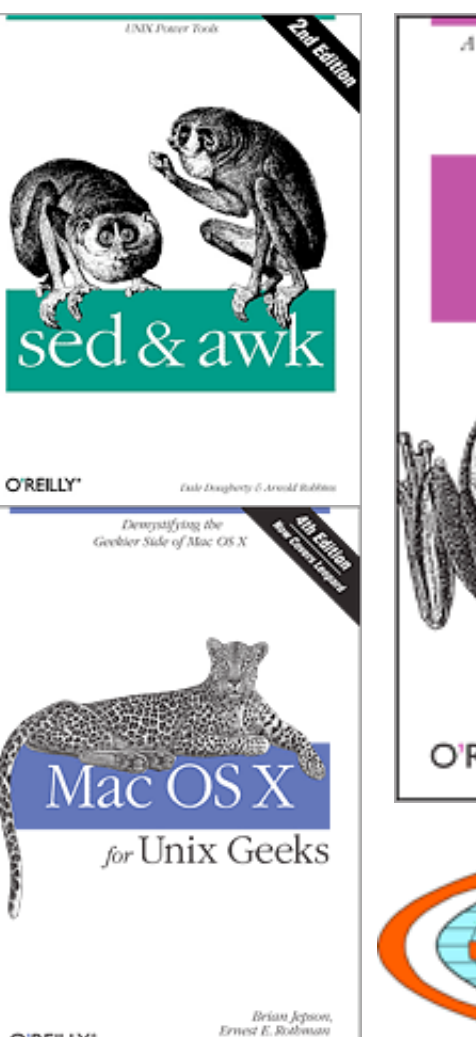

G Rich Rown

O'REILLY"

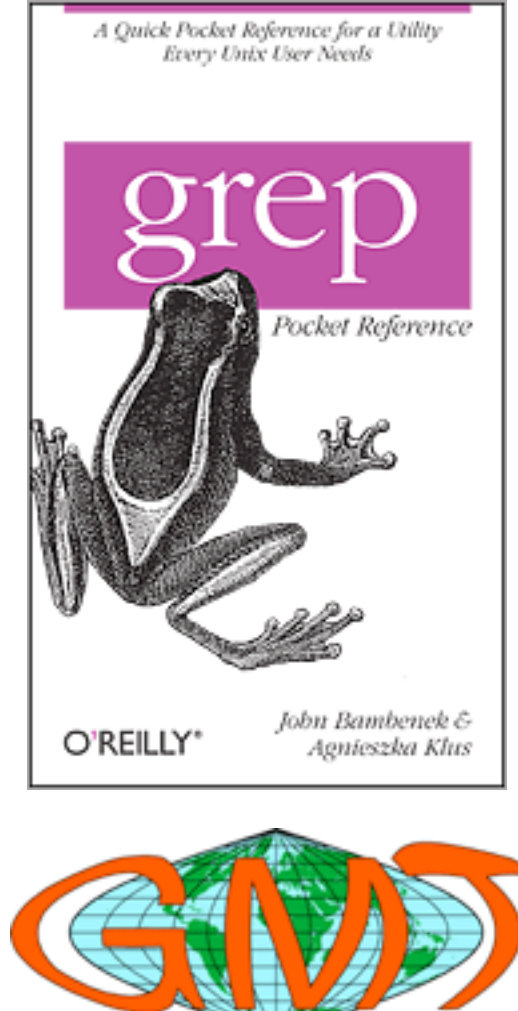

# **Outline**

- Remote access: ssh
- Variables as a collection of words
- Making basic output and input
- A sampler of unix tools: text processing, slicing and dicing
	- grep ("get regular expression")
	- awk (a text processing language)
	- sed ("stream editor")
	- tr (translator)
- A smorgasbord of examples

# Access a "remote" machine: ssh

- You can open up a shell to work on any machine in the world with ssh (secure shell)
	- You can even forward the graphics that would be produced to your screen with X11 forwarding
- Why would you do that?
	- Why not? Is only one computer enough for you?
	- Process data from home, on the road, the other building, the next room, etc
	- Access stuff/programs that only reside on the big server

# Using ssh

- ssh [options] user@host [command]
	- $-$  [options] use  $-X$  or  $-Y$  to forward graphics via X11 if your machine can display them
		- Unix, linux, MacOSX: yes; Windows, ??
	- With no command specified, you get an interactive shell. Otherwise, the command is run
- Example:
	- ssh –X jeff@denali.gps.alaska.edu
- In the old days, there were some other options, like rsh and telnet, but security is needed these days…

# Variables as a collection of words

- $\cdot$  The shell treats variables as a collection of words
	- $-$  set files = ( file1 file2 file3)
	- This sets the variable files to have 3 "words"
- If you want the whole variable, access it with *Sfiles*
- If you want just one word, use \$files[2]
- The shell doesn't count characters, only words

### Basic output: echo and cat

- echo *string* 
	- Writes a line to standard output containing the text *string*. This can be one or more words, and can include references to variables.
	- echo "Opening files"
	- echo "working on week \$week"
	- $-$  echo  $-$ n "no carriage return at the end of this"
- cat *file* 
	- Sends the contents of a file to standard output

#### Input, Output, Pipes

- Output to file, vs. append to file.
	- > filename creates or overwrites the file *filename*
	- >> filename appends output to file *filename*
- Take input from file, or from "inline input"
	- < filename take all input from file filename
	- <<STRING take input from the current file, using all lines until you get to the label STRING (see next slide for example)

# Example of "inline input"

```
gpsdisp << END
Okmok2002-2010.disp
Okmok2002-2010.vec
y
Okmok2002-2010.gmtvec
y
Okmok2002-2010.newdisp
Okmok2002 mod.stacov
5
5
Okmok2010.stacov
5
5
76
n
END
```
- Many programs, especially older ones, interactively prompt you to enter input
- You can automate (or self‐document) this by using <<
- Standard input is set to the contents of this file between << END and END

# grep ("get regular expression")

- grep is a tool that allows you to extract lines from a file that contain some search pattern.
	- Plain text files only, of course!
- The basic usage is: grep string filename
	- All lines of the file *filename* that contain the string *string*  will be written to standard output.
- You can use multiple filenames, and there are several options you can use with various flags. One handy option is  $-v$  (invert): grep  $-v$  string filename
	- All lines of the file *filename* that **do not contain** the string *string* will be written to standard output.

#### grep

- In its simplest form, grep finds every line in a plain text file that contains a certain string.
- Its "search string" can be more than a simple string: regular expressions
- You can include special characters and wild cards
	- $\wedge$  start of line
	- $-$  \$ end of line
	- . match exactly one character

Examples:

- Find every line with string "AK" – grep AK city+state\_list
- A fancier example:
	- $-$  wget -O http:// www.cygwin.com/ | grep "Windows 98"
- Using some wildcards: – grep "^AB.. " ~/sitevecs
- Search for two strings:
	- grep AK city+state.list | grep River

# Variants of grep: egrep, etc

- There are a number of variants of grep, which behave a little differently.
- A useful one is egrep, which allows you to use an "OR" construct to find matches to any of two or more strings:
	- egrep "(string1|string2)" file
- For compressed files, use zgrep, zipgrep, bzgrep
- See man fgrep
- Example:
- List all PBO sites in Alaska
	- $-$  egrep "(^AB..|^AC..| ^AV..)" ~/sitevecs | more
- Output is:
	- AB01 ATKA ISLAND
	- AB02 NIKOLSKI
	- AB04 SAVOONGA PBO

# awk

- awk is an incredibly powerful text processing language (think food processor)
- If you want to get the third word of text from a line, or want to get the difference between the numbers in the  $5<sup>th</sup>$  and  $6<sup>th</sup>$ columns, divided by the square root of the sum of squares of the numbers in the first 3 columns, awk is your tool.
- Named for its authors: Aho, Weinberger, Kernighan
- Use it with pipes to get the full effect!

"AWK is a language for processing files of text. A file is treated as a sequence of records, and by default each line is a record. Each line is broken up into a sequence of fields, so we can think of the first word in a line as the first field, the second word as the second field, and so on. An AWK program is of a sequence of patternaction statements. AWK reads the input a line at a time. A line is scanned for each pattern in the program, and for each pattern that matches, the associated action is executed." ‐ Alfred V. Aho

# awk Principles

- Every line is broken up into fields. By default, whitespace separates fields
- awk reads each line in its input file (or standard input) and does something based on its command program (a string, or a series of commands in a file) awk "command string" file(s)
- The command string is of the form "pattern  $\{$ action $\}$ " and you can have many pattern-action pairs
- Example: awk 'NF > 3 {print \$4}' myfile.txt
	- What it does: If there are more than 3 fields on a line, print out the 4<sup>th</sup> field

# Some awk examples

- Print the first field of every line
	- awk '{print \$1}' myfile.txt
- Print every line with two fields
	- $-$  awk 'NF == 2 {print \$0}' myfile.txt
- Get the day of the week
	- $-$  date | awk '{print \$1}'
- Do some math
	- $-$  awk '{print \$5 " " sqrt(\$1\*\$1 + \$2\*\$2 + \$3\*\$3) \$5}'
- Print the first 4 characters of the second field
	- $-$  awk '{print substr(\$2,1,4)}'
- Use the character ":" to separate fields
	- awk ‐F: '{print \$1 " has the name " \$5}' /etc/passwd | more

#### Another awk example

- I have a file *allsites.gmt* with lines like this:
	- 159.451212001 54.035486000 KRMS
	- ‐152.148672605 61.260421190 SKID
- My awk command to extract a spatial subset
	- awk '\$1 > ‐179 && \$1 < ‐130 && \$2 > 55 {print \$0}' allsites.gmt
- This outputs every line within the given latlong box

### awk –F is a wonderful thing

- Extract fields from a .csv file
	- If you save an excel file in .csv format, you get a text file with the cells of the spreadsheet separated by commas
	- $-$  awk  $-F$ , '{print \$1 " has " \$4 " dollars left."
- Parse a pathname/filename
	- The directory tree in a pathname/filename is separated by "/" characters
	- $-$  awk  $-F/$  '{print \$NF}'
	- $-$  Awk –F/ 'NF > 1 {print "pathname contains a /"}'

# sed (the stream editor)

- sed is a program that lets you do a find-and-replace process on text files via the command line.
	- Simplest form: sed 's/string1/string2/g' file1 > file2
		- What it does: replace every occurrence of *string1* with *string2* in the file *file1*, sneding output to *file2*.
		- The 's' in the command string is for search/replace
		- The 'g' at the end means to do it on every match. Without the g it will change only the first matching string on each line.
	- As usual, it can operate on a file or on standard input
- And you can do more as well, beyond the scope of a first lesson

# Making an input file with sed

• Many scientific programs have specific input files, which might contain the names of files, values of parameters, etc

```
set master dir = /home/jeff/tabooforeach viscosity ( 1 3 10 30 100 300)
    foreach thickness ( 25 30 35 40 45 50 55 60 )
      cd ${master dir}
       mkdir ${thickness}_$viscosity
      cat master input | sed s/VISCOSITY/$viscosity/ \
          | sed s/THICKNESS/$thickness/ \
         > Alaska05 ${thickness} $viscosity/taboo.input
      cd Alaska05 ${thickness} $viscosity
       ./taboo < taboo.input > taboo.output
    end
end
```
#### tr

- tr is a character-based translator, while sed is a word‐based translator. A common use of tr is to change uppercase to lowercase text
- Examples
	- tr '[a‐z]' '[A‐Z]' < input > output
	- tr '[A‐Z]' '[a‐z]' < input > output
	- $-$  tr'''' ' < input > output
		- This last example changes every space to an underscore

### Example scripts using these tools

- Several practical examples follow. Most of these will combine some elements of control structures, use of variables, and the use of some unix tools through pipes.
- Some of these may be useful for you to copy.
	- If you do, be careful with quotes and such. Powerpoint uses fancy quotes that look like typeset text, but the shell only knows plain quotes.

#### Syntax: MATLAB vs. tcsh

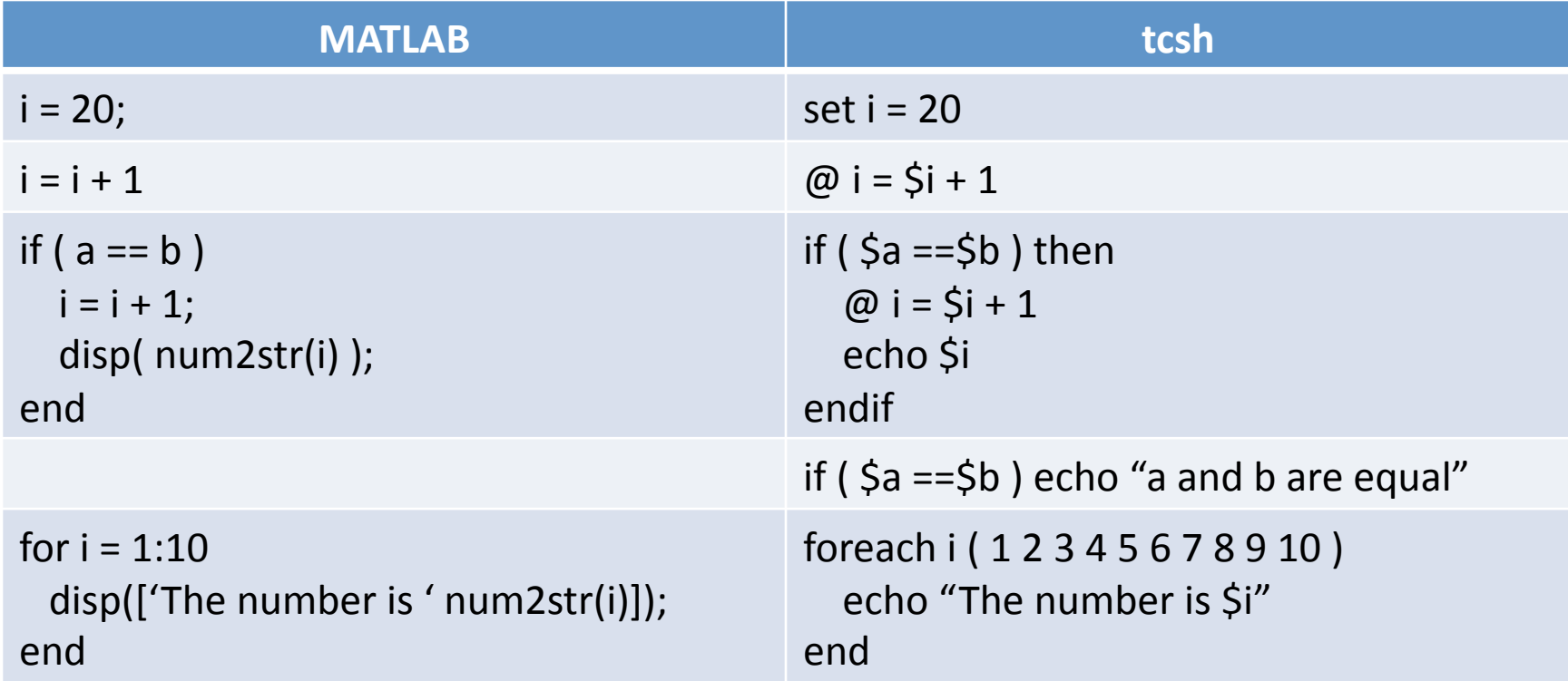

The shell also has a "while" control structure, with the same syntax as MATLAB

# Processing files from some stations

• Maybe you have a set of files, and you want to "process" the file from certain stations.

```
set process list = /home/jeff/stations to process
foreach file ( *.dat )
   set station = \text{echo } $file \mid \text{awk } '{print} \text{ substr}(§0,1,4)'
   if ( `grep $station $process list | wc -1 > 0 ) then
      echo "Processing file $file from station $station"
       process_file $file
    endif
end
```
- For this to work, you need to adopt a systematic naming convention for filenames.
	- In this example, the first 4 characters of the filename must be the station name

# Same example, elaborated

- You have already processed some files, so you only want to process the files you haven't already done.
	- Suppose that the process\_file script creates some output files, so you can test for the existence of these files.

```
set process list = /home/jeff/stations to process
foreach file ( *.dat )
   set station = \text{echo } $file \mid \text{awk } '{print} \text{ substr}(§0,1,4)'
   if ( `grep $station $process list | wc -1 > 0 ) then
       set base = `basename $file .dat`
       if ( ! –e ${base}.jpg ) then
          echo "Processing file $file from station $station"
          process_file $file
       endif
    endif
end
```
# Produce an organized list of files

- Suppose you have a set of files named by date and by station. Example: 10nov08FAIR.dat. Make a list of files for each station.
	- Suppose you wanted a formatted list of every station for each date?

```
set filespec = '*.dat'
set stations = \sqrt{\frac{b_{in}}{1s}} $filespec | awk '{print substr($0,8,4)}' \
          | sort –u`
foreach station ( $stations )
    echo "====================================================="
   echo -n "Number of files for station $station : "
   \binom{\text{bin}}{1s} ???????${station}.dat | wc -1
   /bin/ls ??????${station}.dat | \
         awk '{n += 1} {printf("%3.3i: %s\n", n, $0)}'
    echo
end
```
# Produce an organized list of files

• The output will look something like this:

```
=====================================================
Number of files for station OK23 : 3
001: 05jul02OK23.dat
002: 07jul22OK23.dat
003: 10jul28OK23.dat
=====================================================
Number of files for station FAIR : 2
001: 99feb12FAIR.dat
002: 03sep30FAIR.dat
003: 10aug19FAIR.dat
```